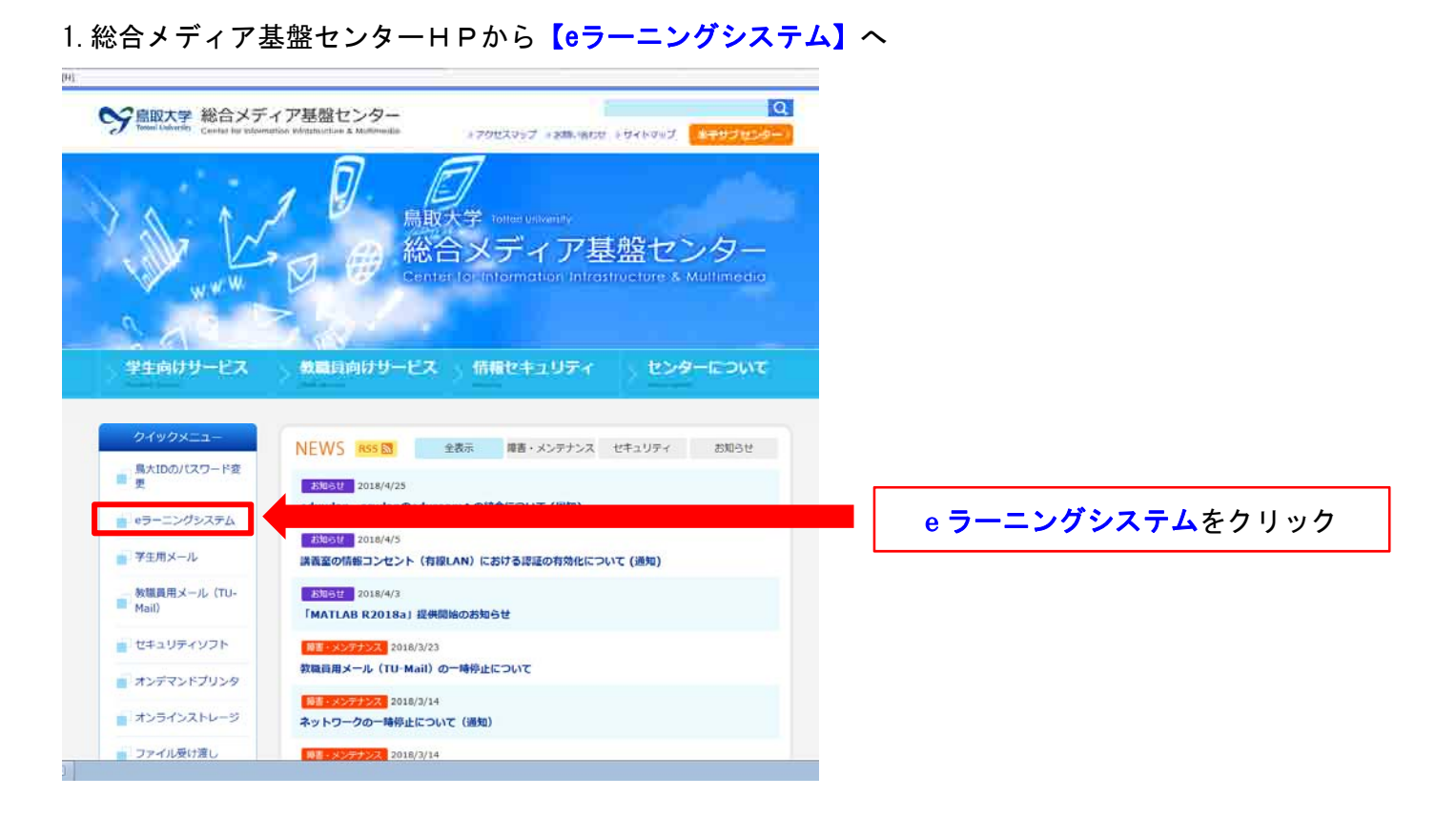

## 2.鳥取大学 Moodle から【ログイン】へ

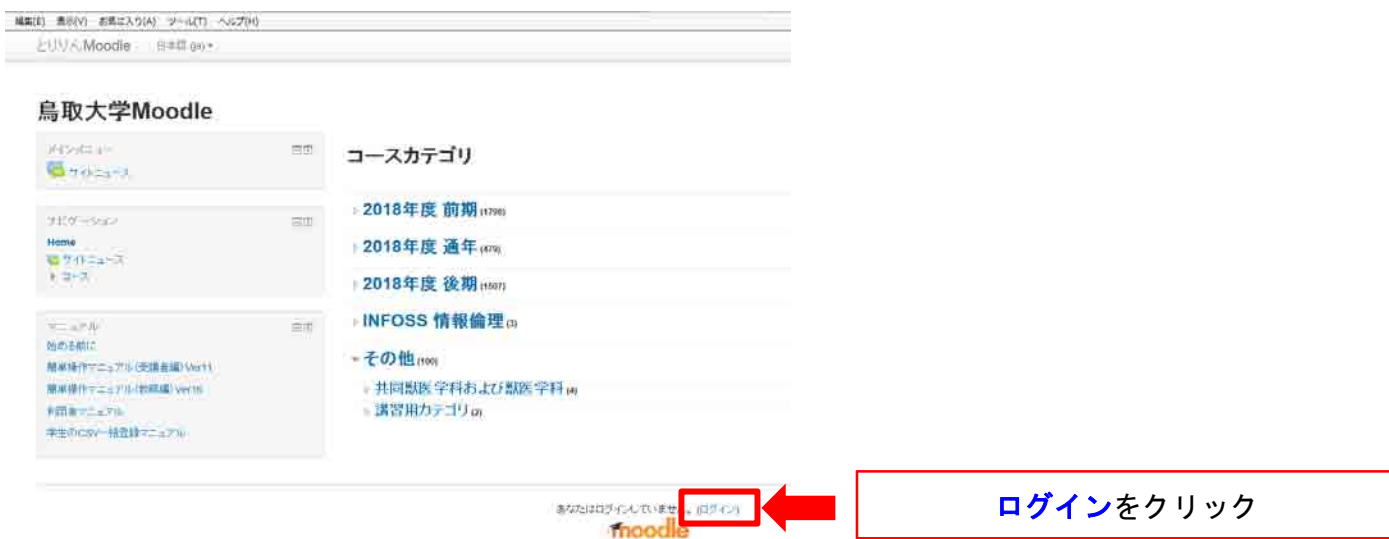

3.【鳥大ID・パスワード】を入力してログイン

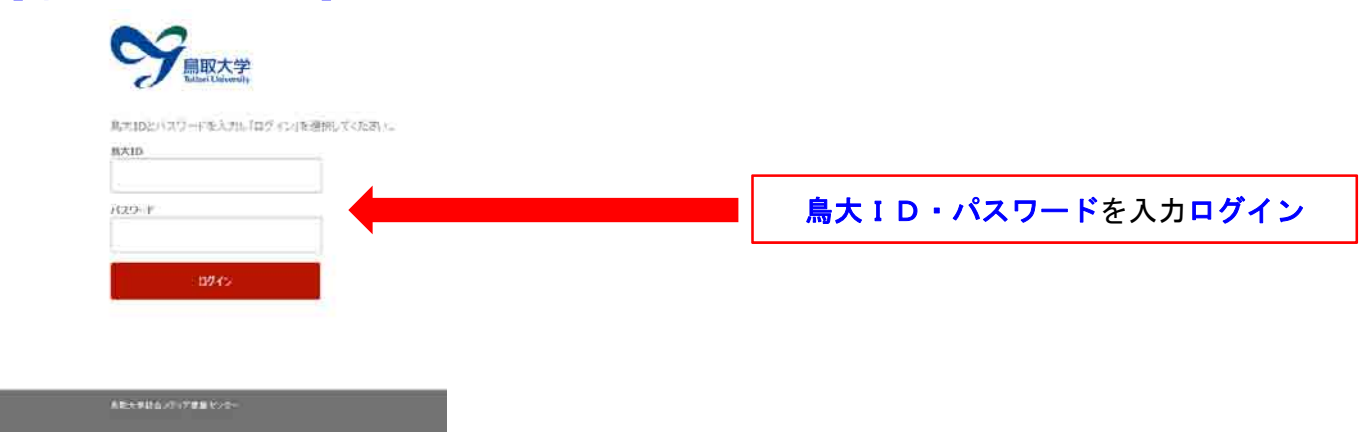

## 4. ログイン後、【サイトフォーム】から【コースを検索する】

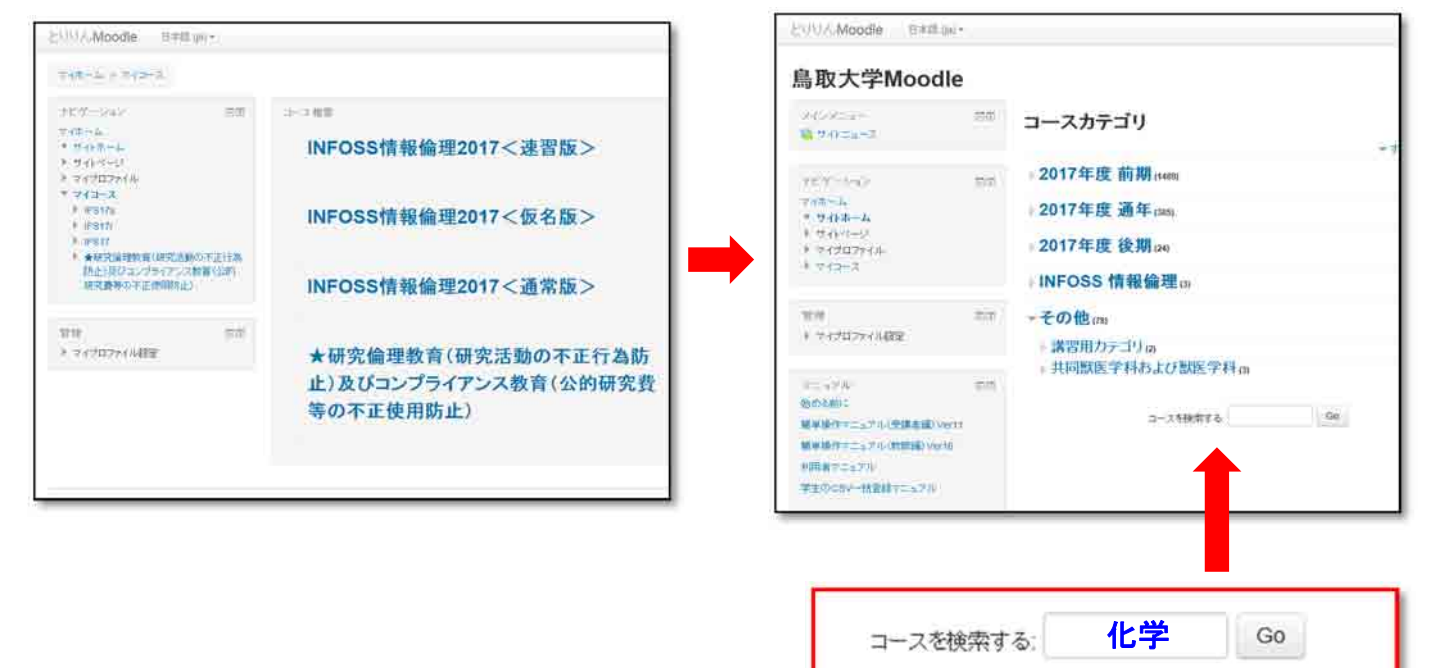

「化学」と入力して検索 (「排水」でも可)

## 5. 検索結果から【★排水・化学物質管理研修会】を登録

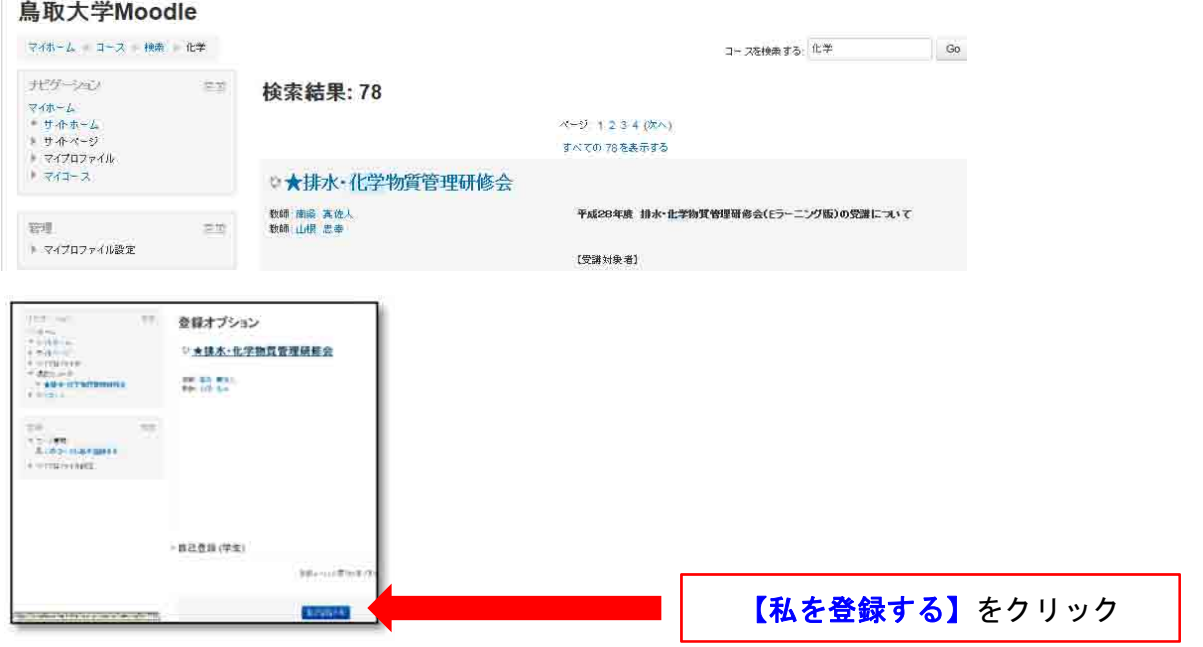

## 6.配布資料をダウンロードして各研修会(映像)を受講

構築(E) 表示(V) お気に入り(A) ツール(T) へルプ(H) 之中不Moodle B#周前+ ★排水·化学物質管理研修会 受講対象者は、配布資料をダウンロードして 【映像】1.2.3を受講する。  $\bar{r}t\bar{r}$  -baby  $\overline{\boxplus} \mathfrak{A}$ グックらボード  $\frac{1}{2}$  == -37x-51 **BERGY** - 現在のユース  $\begin{array}{c} \text{A} \oplus \rightarrow \text{A} \\ \text{A} \oplus \rightarrow \text{A} \end{array}$ 配布資料 配布資料をダウンロード  $V = 19$ ■ 1. 排水管理研修会 **▶ 配布資料** ▶ 【映像】排水·化学物質管理研修会 **1 3 化学物質管理研修会** ▶ 排水:化学物質管理に関する質問事項 ● 6.北学術部以のプセンシル実施の手引き  $+747 - 3$ 「展」 化学物質リスクアセスメントシート(Excel) wer. 面面  $= 3 - 2.838$ 【映像】排水·化学物質管理研修会 **ABRE-FONN** ○根定を推進する  $0 = 2 - 2 = 7$ 3 1. 纵水管理研修会 【映像】を視聴 3 2. IUFINNTHURE  $\frac{1}{2} \frac{1}{2} \frac{$ ※ 3. 化学物理/スクアビスの小室施設予科学 首評定 ● M定数セットアップ  $+1592$ <br> $+1592$ 排水・化学物質管理に関する質問事項 古りカア 【質問事項に回答】 占 インボート<br>○ リセット<br>→ 問題 パンク **CERTIFICANT ZELPANTROCKIT** 全問正解後、受講完了主工ビデス

※ 化学物質を扱わない方は、【1.排水管理】のみ受講する。